# Web of Science

*EXTERNAL RELEASE DOCUMENTATION*

# Platform Release 5.32 Release 2 Nina Chang Product Release Date: March 8, 2019

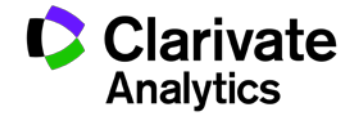

Document Version: 1.0 Date of issue : March 8, 2019

### RELEASE OVERVIEW

The following features are planned for the Web of Science on March 8, 2018. This document provides information about each of the features included in this release. If you have any questions, please contact: Nina Chang, Product Manager, Web of Science, at [nina.chang@clarivate.com.](mailto:nina.chang@thomsonreuters.com)

#### **FEATURES**

#### **Improved Basic Search**

- New descriptions for search fields within Web of Science Core Collection and All Databases provide clarity
- Search Fields re-arranged to highlight those most frequently used
- Reset the search form behavior refined
- Sort options of search results streamlined

#### Browser support

#### **Operating Systems:**

• WIN 7 – Recommended • Mac 11.1.1 – Recommended

#### **Browsers for WIN:**

- Google Chrome 71 Fully Supported Firefox 65 Fully Supported
	-

• IE 11 – Fully Supported

#### **Browsers for Mac:**

- 
- Safari 10.X Recommended Firefox 65 Fully Supported

Note: WIN 7 is the only supported operating system compatible with IE 11.

**C** Clarivate **Analytics** 

## IMPROVED BASIC SEARCH

#### New descriptions of search fields

To provide more guidance to users, new descriptions appear for search fields in Web of Science Core Collection and All Databases. These descriptions include more information about what elements are searched within this field, example of searches, and a link to learn more in the Help file.

#### Re-ordering of search fields

Across the Web of Science platform, the search fields have been re-ordered so that the most frequently used appear at the top. The following fields are highlighted across the platform: Topic, Title, Author, Publication Name, and Year Published with remaining fields available in alphabetical order beneath a gray rule. For Web of Science Core Collection, the following fields were also highlighted to due to their value to the user: Funding Agency, Organization Enhanced, and All Fields.

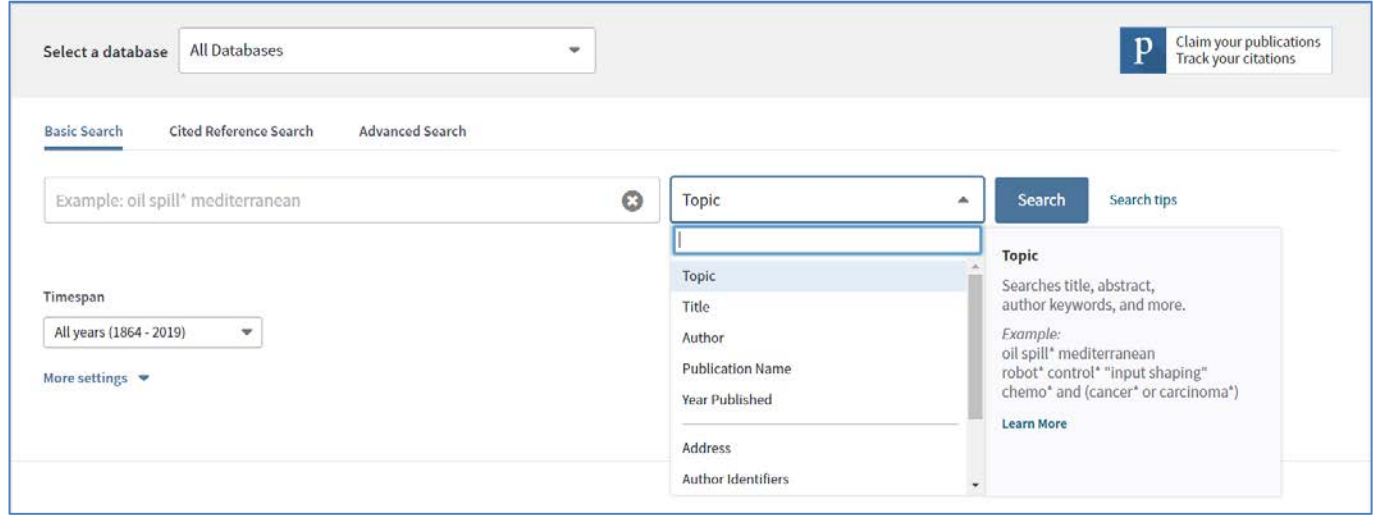

**Figure 1**. New descriptions of search terms in Web of Science Core Collection and All Databases and re-ordered search fields *(For illustration purposes only)*

#### Streamlined sorting of results

Sorting search results on Web of Science has been simplified by reducing the number of sort options included in the More dropdown list. Now you can reverse the order of Date and Times Cited simply by clicking on the arrow icon to change from descending to ascending order.

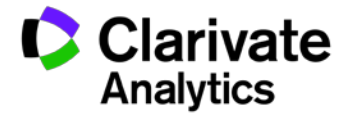

| Sort by: Date 1 <sup>7</sup> Times Cited Usage Count Relevance                                  | More $\blacktriangleright$                                         |
|-------------------------------------------------------------------------------------------------|--------------------------------------------------------------------|
| Sort by: Date $1\overline{z}$ Times Cited<br>Usage Count Relevance<br>More $\blacktriangledown$ |                                                                    |
| Sort by: Date ↓ Times Cited Usage Count Relevance                                               | More $\triangle$<br><b>Recently Added</b>                          |
| - 6<br>u<br><b>Select Page</b>                                                                  | Usage Count (Last 180 days)<br><b>First Author</b>                 |
| <b>Natural History</b><br>1.<br><b>Degeneration A</b>                                           | <b>Source Title</b><br>:hmen<br><b>Conference Title</b><br>i No. 1 |

**Figure 2.** New sort options allow for easy one-click reverse sort for Date and Time Cited and streamlined More options. *(For illustration purposes only)*

Refine the reset functionality on Basic Search

The Reset button behavior has been optimized on Basic Search when only one search row is used. Previously, this button had appeared when a user entered their query in multiple rows but not on a single row to avoid clutter. Now the reset button appears consistently. Initially, the text is not a clickable link until the user performs an action (eg, enters a search term, selects a search field, or adds another row).

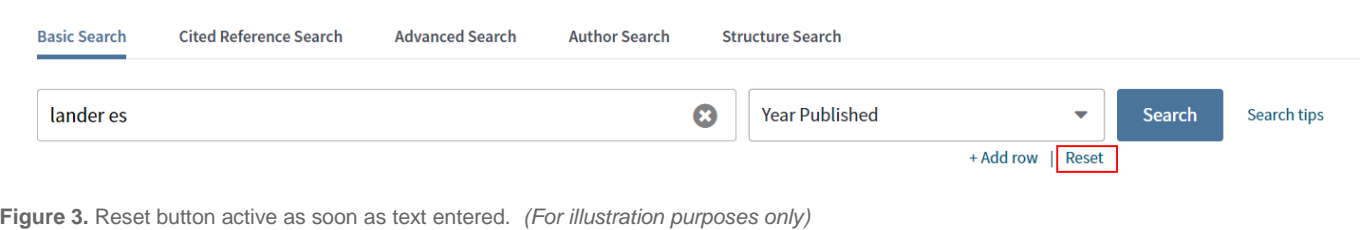

Clarivate